# **Коммуникации в сети и CPU S7–200**

CPU S7–200 поддерживают различные виды коммуникаций, включая следующие:

- Сети "точка–к–точке" (PPI)
- Сети с несколькими Master–устройствами
- Сети DP

# **Обзор главы**

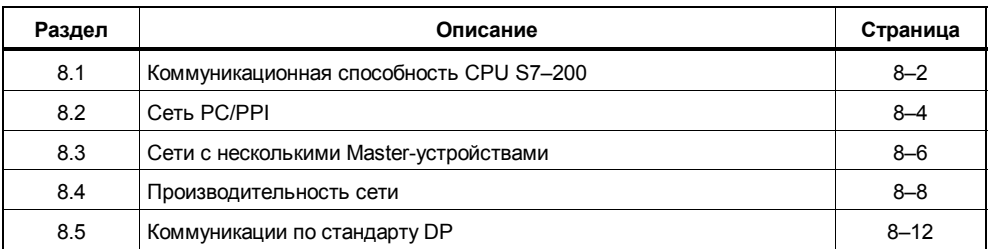

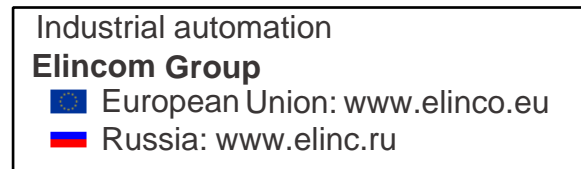

#### $8.1$ Коммуникационная способность CPU S7-200

# Обзор

Из таблицы 8-1 видно, что CPU S7-200 поддерживают различные коммуникационные возможности.

Системный протокол для S7-200 называется интерфейсом "точка-к-точке" (PPI). Он базируется на архитектуре коммуникаций в семиуровневой модели взаимодействия открытых систем (OSI). Протокол PPI является протоколом Master/Slave ("главный/ подчиненный") реализованным на основе маркерной шины (token bus) с уровнями сигналов RS-485. Определение маркерной шины соответствует стандарту PROFIBUS (Process Field Bus) согласно EN 50170. Скорость передачи данных может устанавливаться равной от 9600 бод до 19200 бод.

Протокол PPI поддерживает соединения как между одним Master-устройством и несколькими Slaveустройствами, так и между несколькими Master-устройствами и несколькими Slave-устройствами. Протокол PPI является знакоориентированным протоколом, который использует кадры, состоящие из следующих одиннадцати битов: стартовый бит, восемь битов данных, бит проверки четности и стоп-бит. Блоки передачи данных в коммуникации (за исключением односимвольного квитирования) включают в себя особые символы начала и остановки, абонентские адреса источника и получателя, длину блока передачи данных и символ контрольной суммы для обеспечения целостности данных.

CPU S7-200 являются Slave-устройствами, реагирующими на устройство программирования, интерфейс оператора или другой CPU. CPU не могут порождать сообщения, если они эксплуатируются в качестве Slave-устройств PPI. СРU в режиме RUN могут получить маркер путем разблокировки режима PPI-Master (по этому вопросу прочитайте описание SMB30 в приложении D). Не все CPU можно эксплуатировать в режиме PPI-Master. После активизации режима PPI-Master Вы можете с помощью операций чтения из сети (NETR) и записи в сеть (NETW) передавать сообщения другим CPU. Описания этих операций Вы найдете в главе 9.

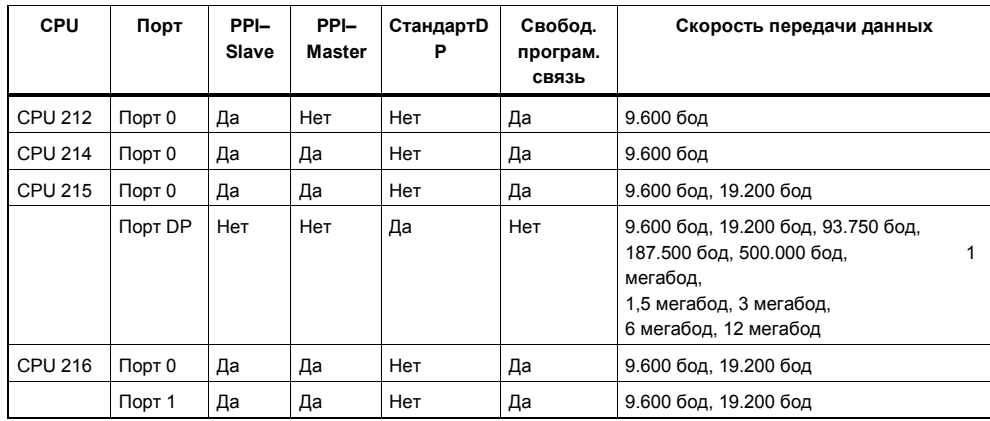

Таблица 8-1. Коммуникационные способности CPU S7-200

# **Коммуникационный порт**

Коммуникационный порт CPU S7–200 работает с уровнями сигналов RS–485 и имеет в своем распоряжении 9-контактный D–образный штекер, соответствующий стандарту PROFIBUS (Process Field Bus) согласно EN 50170. На рис. 8–1 показан штекер, реализующий физическое соединение с коммуникационной сетью. В табл. 8–2 описаны сигналы.

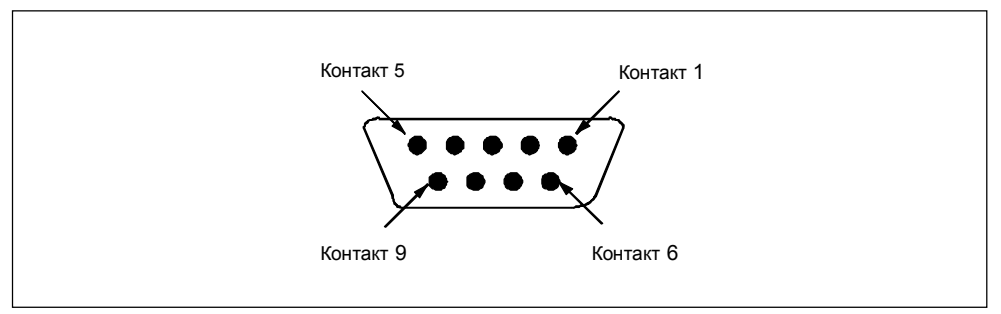

Рис. 8-1. Штекер коммуникационного порта S7-200

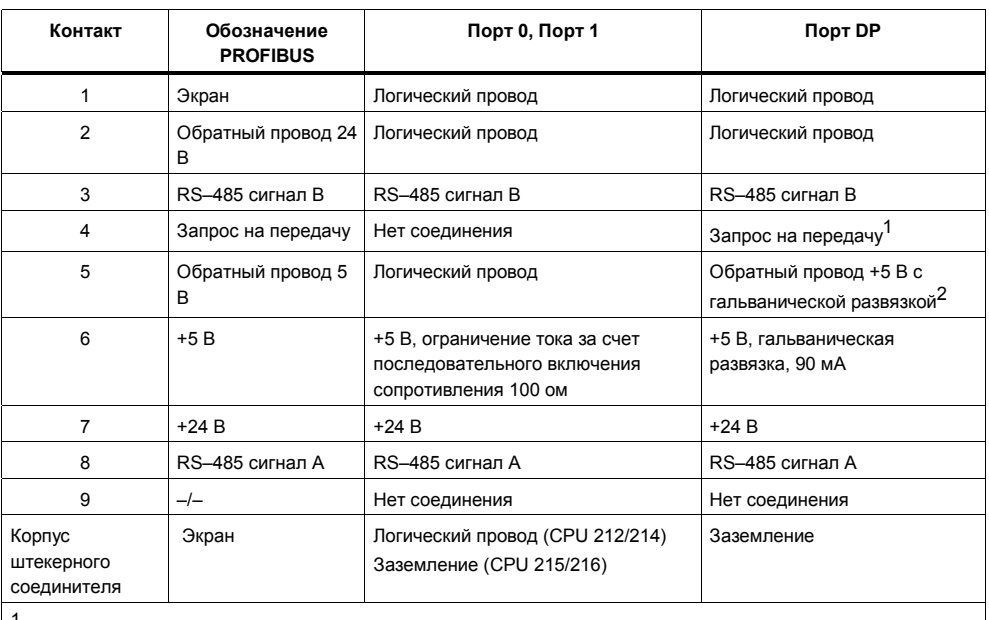

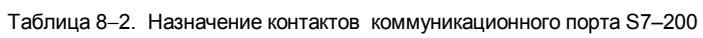

 $V_{\text{OH}}$  =3,5 B, 1,6 мA,  $V_{\text{OL}}$  = 0,6 B, 1,6 мA, сигнал = V<sub>OH</sub>, когда CPU передает.<br>
2 Curricin A. Burgarage in aggregation aggregate DR can agust personal personal per

<sup>2</sup> Сигналы A, B <sup>и</sup> запрос на передачу <sup>в</sup> порте DP гальванически развязаны <sup>с</sup> логикой CPU <sup>и</sup> имеют <sup>в</sup> качестве опорного напряжения гальванически развязанный обратный провод 5 В.

#### CeTh PC/PPI  $8.2$

# Подключение кабеля PC/PPI к S7-200

С помощью кабеля PC/PPI можно подсоединить CPU S7-200 к персональному компьютеру, на котором работает программное обеспечение для программирования STEP 7-Micro/WIN. Используйте для этого один из коммуникационных портов Вашего РС см. рис. 8-2).

Кабель PC/PPI служит для преобразования уровней RS-232 в уровни RS-485, необходимые для обмена сообщениями между Вашим PC и CPU S7-200. В представленной ниже конфигурации PC является Master-абонентом абонентский адрес 0), а S7-200 является Slave-абонентом абонентский адрес от 2 до 126, причем предварительно установленный адрес равен 2).

Программное обеспечение для программирования работает на Вашем РС и через коммуникационный порт обменивается сообщениями с сетью, содержащей от 2 до максимум 31 CPU, при максимальной длине кабеля 1200 метров без усилителей шины. Если используются усилители шины, то в общей сложности можно соединить друг с другом 125 CPU S7-200. Обратите внимание на то. что у абонентов на внешних концах сети должен подключаться терминатор. Абоненты сети отделены друг от друга усилителями шины.

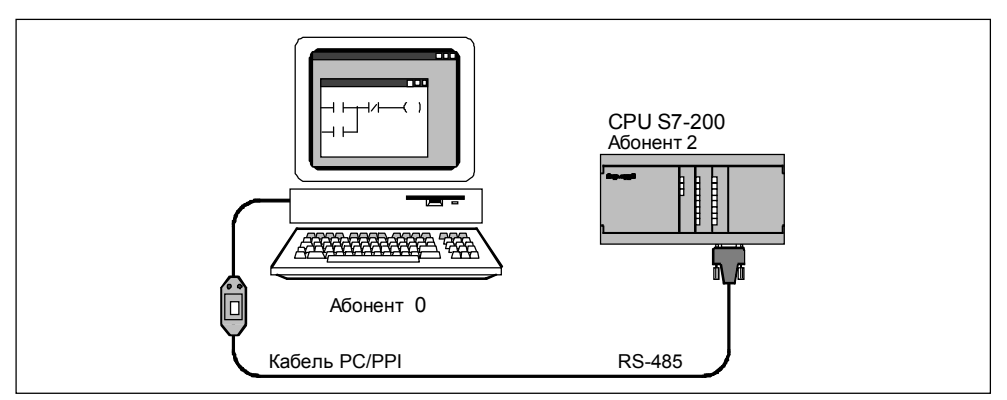

Рис. 8-2. Обмен сообщениями с CPU S7-200 через кабель PC/PPI

## Подключение терминаторов в Вашей сети

Siemens предлагает два вида шинных штекеров, с помощью которых Вы можете быстро и просто подключить к одной и той же шине несколько устройств. Эти штекеры имеют переключатель, с помощью которого Вы можете подключить терминатор, если это требуется в сети. Если переключатель включен, то терминатор подключен, при выключенном переключателе терминатор не подключен см. рис. 8-3).

# Осторожно

Обычно интерфейс RS-485 не имеет гальванической развязки с электрической цепью логики S7-200, если только таблицы параметров не указывают для определенного порта другую информацию

см. приложение А). Коммуникационный кабель может стать нежелательной цепью тока, если устройства, которые гальванически не развязаны например, устройства S7-200, компьютер или другие PROFIBUS-устройства) и подключены к кабелю, имеют в цепи тока не один и тот же нулевой провод. Эти нежелательные токи могут вызывать ошибки передачи или причинять повреждения в электрических цепях. Подробную информацию об этом Вы найдете в указаниях по монтажу проводки в главе 2.

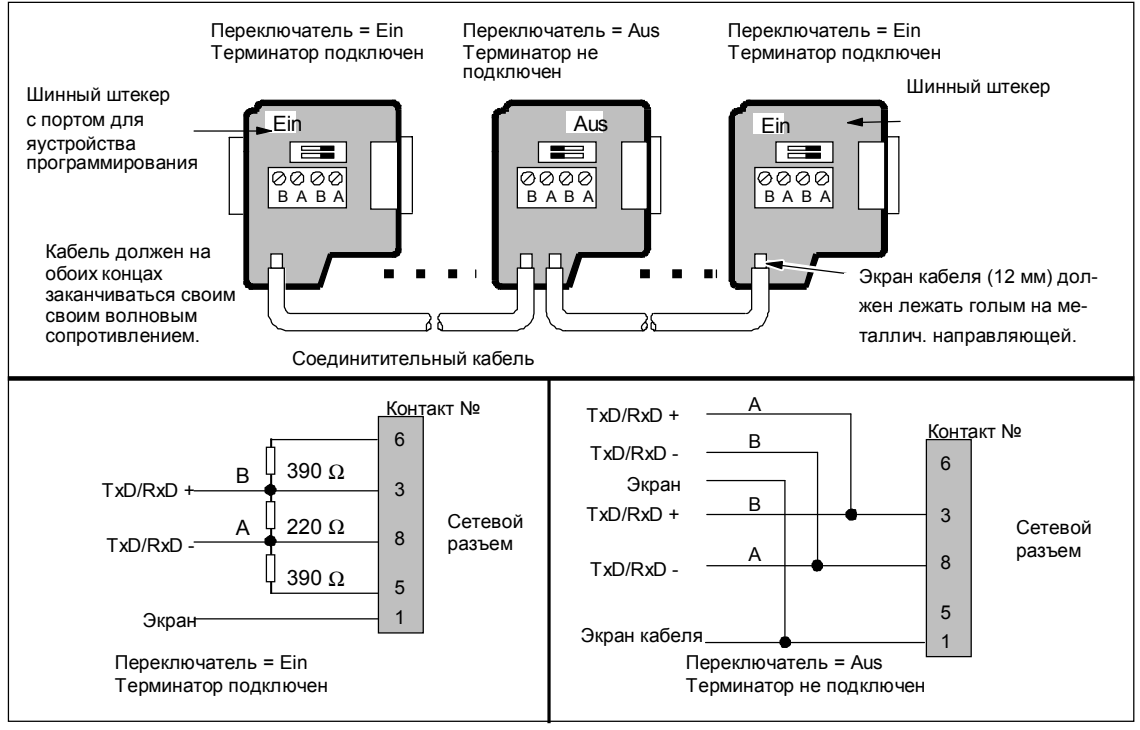

Рис. 8-3. Соединительный кабель с терминатором

# Использование программного обеспечения для связи с одним CPU

STEP 7-Micro/WIN спроектирован так, что может обмениваться сообщениями в каждый данный момент только с одним контроллером S7-200. Однако Вы можете обращаться к любому CPU в сети см. рис. 8- $4)$ 

На рисунках 8-2 и 8-4 единственным допустимым Master'ом является установленное на РС программное обеспечение. Все CPU являются Slave-устройствами. В конфигурациях, в которых один или несколько СРU подключены к PC через кабель PC/PPI, CPU не может передавать сообщения с помощью операций NETR и NETW. К этой сети также не может подключаться другое Master-устройство. Master-устройство может быть устройством программирования (например, PG 740), панелью оператора например, OP 20) или текстовым дисплеем (например, TD 200).

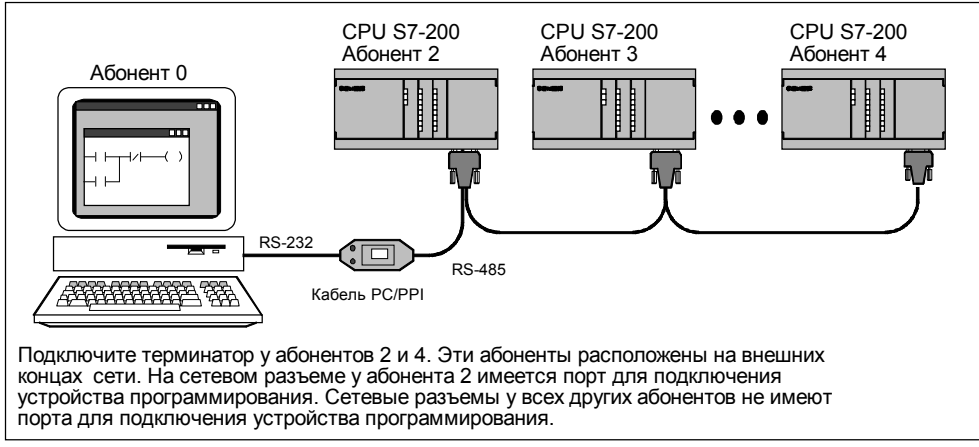

Рис. 8-4. Обмен сообщениями с CPU через кабель PC/PPI

Система автоматизации S7-200, Системное руководство C79000-G7000-C230-01

# **8.3 Сети с несколькими Master-устройствами**

# **Использование STEP 7–Micro/WIN совместно с платой MPI**

Программное обеспечение STEP 7–Micro/WIN можно использовать совместно с платой MPI. Если в сети имеется несколько Master-устройств, то эта плата должна либо находиться в PC, либо быть встроенной в устройство программирования Siemens. Плата MPI имеет в своем распоряжении порт RS–485 для подключения к сети через транзитный кабель. Если Вы работаете с платой MPI, то не требуется преобразование сигнального уровня RS–232 в уровень RS–485.

# **Конфигурация из PC и платы MPI**

На рис. 8–5 показан персональный компьютер с платой MPI в сети из CPU S7–200. В такой конфигурации CPU может передавать сообщения с помощью операций чтения из сети (NETR) и записи в сеть (NETW) в то время, когда к сети подключен PC.

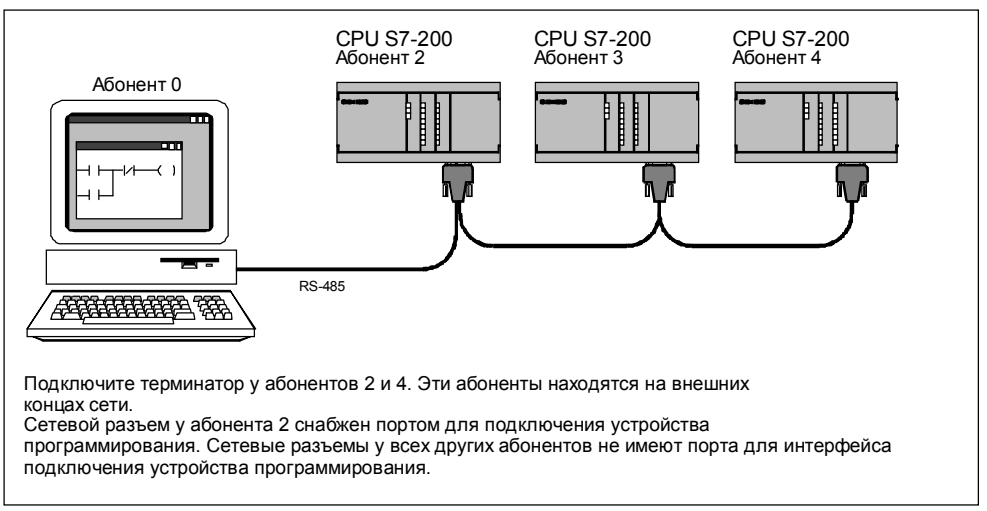

Рис. 8-5. Обмен сообщениями в сети через PC с платой MPI

# **Конфигурация из PC с платой MPI и устройства программирования**

При использовании платы MPI возможны многие конфигурации. Вы можете подключать к одной и той же сети устройства программирования (STEP 7–Micro/WIN с платой MPI или PG 702), панели оператора или текстовые дисплеи (TD 200). На рис. 8–6 показана конфигурация, при которой в сети имеются дополнительно два текстовых дисплея TD 200.

При такой конфигурации у Вас есть следующие коммуникационные возможности:

- STEP 7–Micro/WIN может контролировать состояние абонента 2 в то время, когда текстовые дисплеи TD 200 абоненты 1 и 5) обмениваются сообщениями с CPU 214 абонентами 3 и 4).
- Два CPU 214 могут быть разблокированы для передачи сообщений с помощью сетевых операций (NETR и NETW).
- Абонент 3 может считывать данные из CPU 212 и из абонента 4 (CPU 214), а также записывать данные в оба эти CPU.
- Абонент 4 может считывать данные из CPU 212 и из абонента 3 (CPU 214), а также записывать данные в оба эти CPU.

Вы можете соединить в сеть несколько Master– и Slave–устройств. Однако включение каждого дополнительного абонента в сеть может оказывать отрицательное воздействие на производительность сети.

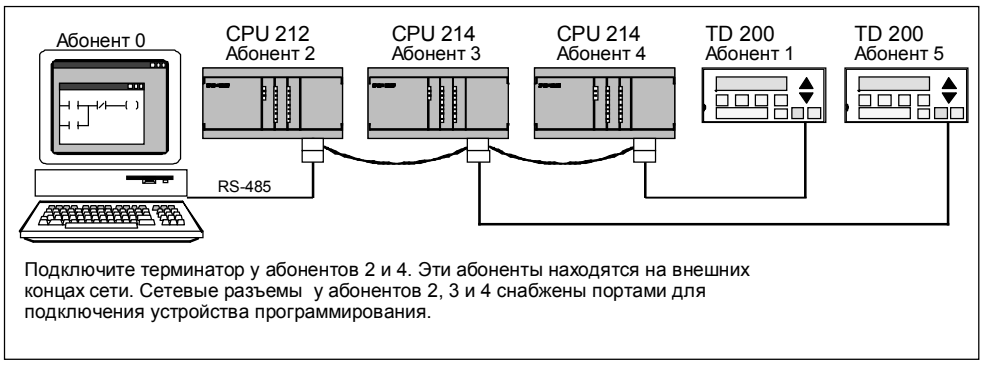

Рис. 8-6. Два дополнительных текстовых дисплея TD 200 в сети

# **8.4 Производительность сети**

# **Ограничения**

Производительность сети зависит от многих переменных, два основных фактора особенно сильно влияют на производительность сети: скорость передачи данных и количество абонентов, подключенных к сети..

# **Пример сети с передачей маркера**

В сети с передачей маркера абонент с маркером является единственным абонентом, обладающим правом на инициирование связи. Поэтому в сети с передачей маркера, как и в сети PPI, важным фактором является время оборота маркера. Это время, необходимое для того, чтобы маркер прошел по логическому кольцу, последовательно передаваясь от одного Master–устройства к другому. На рисунке 8– 7 Вы видите процессы в сети PPI.

Сеть на рисунке 8–7 состоит из четырех контроллеров S7–200, причем каждый из них имеет в своем распоряжении собственный TD 200. Два CPU 214 собирают данные от всех других контроллеров.

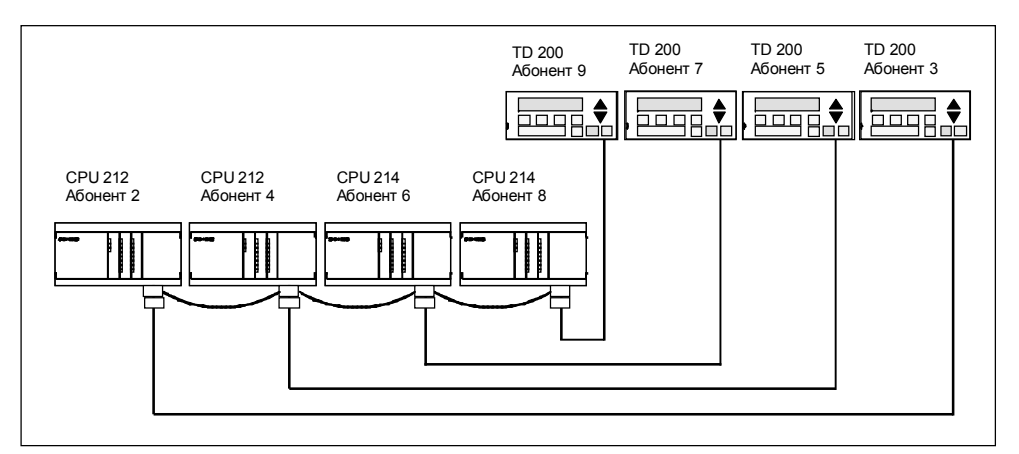

Рис. 8-7. Пример сети с передачей маркера

В этой конфигурации TD 200 (абонент 3) обменивается сообщениями с CPU 212 (абонент 2), TD 200 (абонент 5) обменивается сообщениями с CPU 212 (абонент 4) и т.д. CPU 214 (абонент 6) передает сообщения абонентам 2, 4 и 8 а CPU 214 (абонент 8) передает сообщения абонентам 2, 4 и 6. Эта сеть состоит из шести Master–устройств (четырех TD 200 и двух CPU 214) и двух Slave–устройств (двух CPU 212).

# **Передача сообщений**

Для того, чтобы Master–устройство могло передать сообщение, оно должно обладать маркером. Например, если маркер находится у абонента 3, то этот абонент инициирует сообщение с запросом абоненту 2. Затем абонент 3 передает маркер абоненту 5. Абонент 5 инициирует сообщение с запросом абоненту 4 и передает маркер абоненту 6. Абонент 6 инициирует сообщение с запросом абоненту 2, 4 или 8 и передает маркер абоненту 7. Эти процессы, инициирование сообщений и передача маркера дальше, продолжаются по всему логическому кольцу, а именно, от абонента 3 к абоненту 5, к абоненту 6, к абоненту 7, к абоненту 8, к абоненту 9 и, наконец, обратно к абоненту 3.

Следовательно, маркер должен полностью обойти логическое кольцо, чтобы Master–устройство могло передать запрос на информацию. В логическом кольце с шестью абонентами, которые во время каждого периода пребывания у них маркера передают запрос на чтение или запись двойного слова (четыре байта данных), время оборота маркера составляет примерно 900 миллисекунд при скорости передачи данных 9600 бод. При большем количестве байтов данных, к которым нужно производить доступ в расчете на одно сообщение, или при большем числе абонентов время оборота маркера увеличивается.

#### **Время оборота маркера**

Время оборота маркера определяется тем, как долго маркер пребывает у отдельного абонента. Время оборота маркера для сети S7–200 рассчитывается путем сложения времен пребывания маркера у Master–устройств. Это время можно рассчитать с помощью формулы, представленной на рисунке 8–8, если удовлетворяются следующие предпосылки:

- Каждый абонент передает запрос, если в его распоряжении имеется маркер.
- Запрос включает в себя операцию записи или чтения взаимосвязанных данных.
- Не возникает конфликтов при доступе к единственному коммуникационному буферу в CPU.
- Ни у одного из CPU время цикла не превышает 10 мс.
- Используются последовательные абонентские адреса.

Время пребывания маркера (Tпреб)= (служеб. инф. 128 + данные *n*) кадров \* 11 битов/кадр \* 1/скорость передачи Время оборота (T<sub>обор</sub>) = Т<sub>преб</sub> для Master 1 + Т<sub>преб</sub> для Master 2 + ... + Т<sub>преб</sub> для Master *m* где *n* - число символов данных (байтов)  *m* - число Master-устройств Время оборота маркера для приведенного выше примера, где каждое из 6 Master-устройств имеет одно и то же время пребывания маркера, вычисляется следующим образом: T (время пребывания) = (128 + 4) кадра \* 11 битов/кадр \* 1/9600 бит/с = 151,3 мс/Master-устройство T (время оборота) = 151,3 мс/Master-устройство \* 6 Master-устройств = 907,5 мс

Рис. 8-8 Формулы для расчета времени пребывания и времени оборота маркера

# **Диаграмма времени оборота маркера**

В табл. 8–3 и 8–4 представлены диаграммы для времени оборота маркера в зависимости от количества абонентов и объема данных при 19200 бод и при 9600 бод.

Таблица 8−3. Время оборота маркера в зависимости от количества абонентов и объема данных при 19200 бод

| Количество<br>переданных<br>байтов на | Количество абонентов |         |         |         |         |                      |         |         |          |
|---------------------------------------|----------------------|---------|---------|---------|---------|----------------------|---------|---------|----------|
| абонента при<br>19200 бод             | $\mathbf{2}$<br>c)   | 3<br>c) | 4<br>C) | 5<br>c) | 6<br>c) | $\overline{7}$<br>c) | 8<br>C) | 9<br>C) | 10<br>c) |
| 1                                     | 0,15                 | 0,22    | 0,30    | 0,37    | 0,44    | 0,52                 | 0,59    | 0,67    | 0,74     |
| $\overline{2}$                        | 0,15                 | 0,22    | 0.30    | 0.37    | 0.45    | 0,52                 | 0.60    | 0.67    | 0,74     |
| 3                                     | 0,15                 | 0,23    | 0.30    | 0,38    | 0.45    | 0,53                 | 0.60    | 0.68    | 0,75     |
| $\overline{4}$                        | 0,15                 | 0,23    | 0,30    | 0,38    | 0,45    | 0,53                 | 0,61    | 0,68    | 0,76     |
| 5                                     | 0,15                 | 0,23    | 0.30    | 0.38    | 0.46    | 0,53                 | 0.61    | 0.69    | 0,76     |
| 6                                     | 0,15                 | 0,23    | 0.31    | 0.38    | 0.46    | 0.54                 | 0.61    | 0.69    | 0,77     |
| $\overline{7}$                        | 0, 15                | 0,23    | 0,31    | 0,39    | 0,46    | 0,54                 | 0,62    | 0,70    | 0,77     |
| 8                                     | 0,16                 | 0,23    | 0,31    | 0,39    | 0,47    | 0,55                 | 0,62    | 0,70    | 0,78     |
| 9                                     | 0, 16                | 0,24    | 0,31    | 0,39    | 0,47    | 0,55                 | 0,63    | 0,71    | 0,78     |
| 10                                    | 0,16                 | 0,24    | 0,32    | 0,40    | 0,47    | 0,55                 | 0,63    | 0,71    | 0,79     |
| 11                                    | 0, 16                | 0,24    | 0,32    | 0,40    | 0,48    | 0,56                 | 0,64    | 0,72    | 0,80     |
| 12                                    | 0,16                 | 0,24    | 0.32    | 0.40    | 0.48    | 0,56                 | 0.64    | 0,72    | 0,80     |
| 13                                    | 0, 16                | 0,24    | 0,32    | 0,40    | 0,48    | 0,57                 | 0,65    | 0,73    | 0,81     |
| 14                                    | 0,16                 | 0,24    | 0,33    | 0,41    | 0,49    | 0,57                 | 0,65    | 0,73    | 0,81     |
| 15                                    | 0,16                 | 0,25    | 0.33    | 0,41    | 0,49    | 0,57                 | 0,66    | 0,74    | 0,82     |
| 16                                    | 0,17                 | 0,25    | 0,33    | 0,41    | 0,50    | 0,58                 | 0,66    | 0,74    | 0,83     |

| Количество<br>переданных<br>байтов на | Количество абонентов  |          |          |          |          |                       |          |          |           |
|---------------------------------------|-----------------------|----------|----------|----------|----------|-----------------------|----------|----------|-----------|
| абонента при<br>9600 бод              | $\overline{2}$<br>(c) | 3<br>(c) | 4<br>(c) | 5<br>(c) | 6<br>(c) | $\overline{7}$<br>(c) | 8<br>(c) | 9<br>(c) | 10<br>(c) |
| 1                                     | 0,30                  | 0,44     | 0,59     | 0,74     | 0,89     | 1,03                  | 1,18     | 1,33     | 1,48      |
| $\overline{2}$                        | 0,30                  | 0,45     | 0,60     | 0,74     | 0,89     | 1,04                  | 1,19     | 1,34     | 1,49      |
| 3                                     | 0.30                  | 0.45     | 0.60     | 0.75     | 0.90     | 1.05                  | 1,20     | 1,35     | 1,50      |
| $\overline{4}$                        | 0.30                  | 0.45     | 0.61     | 0.76     | 0.91     | 1.06                  | 1,21     | 1,36     | 1,51      |
| 5                                     | 0,30                  | 0,46     | 0,61     | 0,76     | 0,91     | 1,07                  | 1,22     | 1,37     | 1,52      |
| 6                                     | 0,31                  | 0,46     | 0,61     | 0,77     | 0,92     | 1,07                  | 1,23     | 1,38     | 1,54      |
| $\overline{7}$                        | 0,31                  | 0,46     | 0,62     | 0,77     | 0,93     | 1,08                  | 1,24     | 1,39     | 1,55      |
| 8                                     | 0,31                  | 0,47     | 0,62     | 0,78     | 0,94     | 1,09                  | 1,25     | 1,40     | 1,56      |
| 9                                     | 0,31                  | 0.47     | 0,63     | 0,78     | 0.94     | 1,10                  | 1,26     | 1,41     | 1,57      |
| 10                                    | 0,32                  | 0.47     | 0.63     | 0.79     | 0.95     | 1,11                  | 1,27     | 1,42     | 1,58      |
| 11                                    | 0,32                  | 0,48     | 0,64     | 0,80     | 0,96     | 1,11                  | 1,27     | 1,43     | 1,59      |
| 12                                    | 0,32                  | 0,48     | 0,64     | 0.80     | 0,96     | 1,12                  | 1,28     | 1,44     | 1,60      |
| 13                                    | 0,32                  | 0,48     | 0,65     | 0,81     | 0,97     | 1,13                  | 1,29     | 1,45     | 1,62      |
| 14                                    | 0.33                  | 0.49     | 0.65     | 0,81     | 0.98     | 1,14                  | 1,30     | 1,46     | 1,63      |
| 15                                    | 0,33                  | 0,49     | 0,66     | 0,82     | 0,98     | 1,15                  | 1,31     | 1,47     | 1,64      |
| 16                                    | 0,33                  | 050      | 0,66     | 0,83     | 0,99     | 1,16                  | 1,32     | 1,49     | 1,65      |

Таблица 8−4. Время оборота маркера в зависимости от количества абонентов и объема данных при 9600 бод

#### 8.5 Коммуникации по стандарту DP

# Удаленные входы и выходы

CPU 215 имеют в своем распоряжении два коммуникационных порта, один из которых является портом PPI, а другой портом DP. Порт DP поддерживает коммуникационный протокол для удаленных входов и выходов согласно EN 50170 для коммуникаций по стандарту DP. Устройства, соответствующие данному стандарту, совместимы, даже если они были произведены разными изготовителями.

# Конфигурация

В CPU 215 реализован протокол стандарта DP так, как это определено для Slave-устройств в следующих стандартах по коммуникационным протоколам:

EN 50170 (PROFIBUS) - описывает доступ к шине и протокол передачи данных и приводит свойства среды передачи данных.

EN 50170 (стандарт DP) – описывает быстрый циклический обмен данными между DP-Master'ом и DP-Slave'ом. Кроме того, этот стандарт определяет процедуры конфигурирования и параметризации, принцип функционирования механизма циклического обмена данными с удаленными входами и выходами и поддерживаемые возможности диагностики.

CPU 215 может быть сконфигурирован таким образом, что он принимает от Master-устройства буфер с выходными данными и возвращает буфер с входными данными. Поддерживаемые CPU 215 размеры буферов данных приведены в табл. 8-5.

| Конфигурация             | Буфер ввода<br>(данные для Master'a) | Буфер вывода<br>(данные от Master'a) |  |  |
|--------------------------|--------------------------------------|--------------------------------------|--|--|
| 1 (предварит. установка) | 1 слово                              | 1 слово                              |  |  |
| 2                        | 2 слова                              | 2 слова                              |  |  |
| 3                        | 4 слова                              | 4 слова                              |  |  |
| 4                        | 8 слов                               | 8 слов                               |  |  |
| 5                        | 16 слов                              | 16 слов                              |  |  |
| 6                        | 32 слова                             | 32 слова                             |  |  |
| 7                        | 8 слов                               | 2 слова                              |  |  |
| 8                        | 16 слов                              | 4 слова                              |  |  |
| 9                        | 32 слова                             | 8 слов                               |  |  |
| 10                       | 2 слова                              | 8 слов                               |  |  |
| 11                       | 4 слова                              | 16 слов                              |  |  |
| 12                       | 8 слов                               | 32 слова                             |  |  |

Таблица 8-5. Размеры буферов данных

Буфера ввода/вывода в CPU 215 могут размещаться в произвольном месте в памяти переменных, адрес по умолчанию VW0. CPU 215 должен конфигурироваться своим Master-устройством. Это означает, что Master-устройство должно быть исполнено таким образом, что оно распознает свои Slave-устройства и передает дальше каждому из этих устройств необходимую информацию о конфигурации.

Для конфигурирования Master-устройства Вы можете использовать следующие инструменты:

- для Master-устройств SIMATIC S5: Windows-пакет COM ET 200
- для Master-устройств SIMATIC S7: пакет для программирования STEP 7

для Master-устройств SIMATIC 505: Windows-пакеты COM ET 200 и TISOFT2 Подробную информацию об использовании этих пакетов конфигурирования/ программирования Вы найдете в справочниках по соответствующим инструментам. Справочник ET200 Dezentrale Peripheriesysteme (ET200. Системы децентрализованной периферии) предоставляет подробную информацию о сетях DP и их компонентах. Заказной номер справочника Вы найдете в приложении G. Действующее программное обеспечение COM ET 200 или пакет STEP 7 включает в себя файл интерфейсов устройств (GSD) для CPU 215. Если Ваша версия программного обеспечения не имеет в своем распоряжении файла интерфейсов устройств, то Вы можете обратиться (через модем Вашего компьютера) к PROFIBUS Bulletin Board Service (BBS) и скопировать этот файл. Отвечайте на подсказки BBS для доступа к базе данных CPU 215 и скопируйте файл GSD. Это самораскрывающийся архив. в котором содержатся файлы, необходимые для PROFIBUS. Вы можете обратиться в нашу BBS по следующим телефонным номерам:

В Южной и Северной Америке: (423) 461 - 2751 Загружаемый файл: S7215.EXE

#### В Европе: 0911 - 73 79 72  $\bullet$

Загружаемый файл: W32150AX.200

Если Ваше Master-устройство не является изделием Siemens, то информацию по конфигурированию Master-устройства возьмите из справочников соответствующих изготовителей.

После того, как Вы конфигурировали Master-устройство, Вам нужно установить абонентский адрес CPU 215 в соответствии с конфигурацией Master-устройства. Адрес по умолчанию для порта DP CPU 215 равен 126. Этот адрес Вы можете изменить на требуемый адрес, либо загружая адрес в CPU как часть информации о конфигурации, либо устанавливая адрес через порт DP с помощью специального сетевого инструмента, используя для этого стандартное сообщение DP. Если адрес загружается в CPU как часть информации о конфигурации и этот адрес отличается от установки по умолчанию, то CPU 215 отвергает более позднее стандартное сообщение DP для установки абонентского адреса. Порт DP в CPU 215 автоматически согласовывается со скоростью передачи данных Master-устройства и может работать с любой стандартной скоростью передачи данных для устройств PROFIBUS в диапазоне от 9600 бод до 12 Мбод.

### Обмен данными

Если CPU 215 подключен к Master-устройству и информация о конфигурации была успешно загружена в CPU, то CPU 215 переходит в режим обмена данными. В этом режиме Master-устройство передает выходные данные на CPU 215, а CPU 215 передает обратно входные данные. Адрес памяти переменных, записанный в информации о конфигурации, задает начальный адрес выходных данных, которые передаются Master-устройством. Непосредственно за последним байтом выходных данных следует начальный адрес входных данных. Если Вы хотите получить сведения о начальном адресе входных данных, то Вы должны знать, сколько слов выходных данных передает Master-устройство. .<br>При создании прикладной программы для CPU 215 должны быть известны начальные адреса буферов данных и их длина. Программа CPU 215 должна передавать посылаемые Master-устройством выходные данные из буфера вывода на соответствующие адреса, по которым данные предоставляются для доступа. Аналогично, входные данные должны из их соответствующих адресов передаваться в буфер .<br>ввода для передачи Master-устройству.

В системе, в которой производится раздельный побайтный доступ к значениям данных, имеющим длину более одного байта, нужно позаботиться о том, чтобы ко всем значениям, охватывающим несколько байтов, доступ производился как к единому целому. Благодаря этому гарантируется целостность данных. .<br>Операционная система CPU 215 обеспечивает целостность слов, поскольку данные выровнены по границам слов. Прикладная программа может гарантировать целостность двойных слов и буфера, если она выполняет все операции передачи данных в буфера или из буферов ввода и вывода внутри главной программы или внутри подпрограммы. вызываемой из главной программы. Если данные передаются в буфера или из буферов ввода и вывода программой обработки прерываний, то следует ожидать нарушения целостности данных в двойных словах и буферах.

# Индикация состояния связи с DP

Состояние порта DP CPU 215 отображается светодиодным индикатором DP.

После запуска светодиодный индикатор DP остается выключенным до тех пор, пока не будет предпринята попытка установления связи с DP. Если связь с DP успешно инициируется (CPU переходит в режим обмена данными), то загорается зеленый светодиодный индикатор DP и остается включенным до тех пор, пока не произойдет выход из режима обмена данными.

Если связь теряется таким образом, что происходит принудительный выход из режима обмена данными, то загорается красный светодиодный индикатор DP. Это состояние сохраняется до тех пор, пока не будет выключен CPU 215 или не будет возобновлен режим обмена данными.

Если по причине ошибки конфигурирования или параметризации невозможно активизировать режим обмена данными, то мигает красный светодиодный индикатор DP. В табл. 8-6 приведены различные состояния светодиодного индикатора DP.

Кроме того, байты с SMB110 по SMB115 предоставляют информацию о состоянии конфигурации Slaveустройств. Вы можете обращаться к этим специальным меркерам через свою программу.

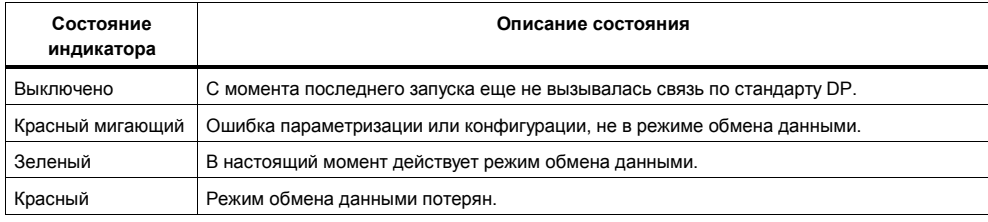

Таблица 8-6. Индикация состояния светодиодных индикаторов DP

### Пример программы для связи с DP

В табл. 8-7 показан пример программы связи с DP. Эта программа находится в CPU, представляющем собой DP-Slave. В этом примере подчиненный CPU (Slave) считывает данные, выводимые главным CPU (Master), и записывает значения на физические выходы подчиненного CPU. Затем программа записывает значения физических входов подчиненного CPU в главный CPU.

таблица 8–7. Пример программы связи с DP между CPU S7–200

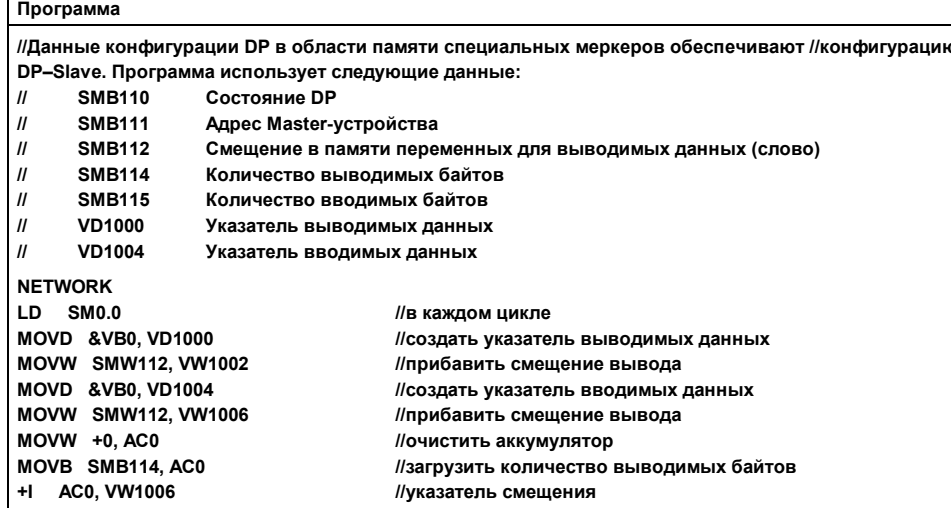

Таблица 8-7. Пример программы связи с DP между CPU S7-200, продолжение **NETWORK** LDB>= SMB114.9 //если количество выводимых байтов > 8 **MOVB 8, VB1008** //значение счетчика выводимых данных = 8

**NOT //в противном случае NETWORK**

**NOT //в противном случае**

**NETWORK LD SM0.0 //в каждом цикле NETWORK MEND**

**MOVB SMB114, VB1008 //значение счетчика выводимых данных = //количеству выводимых байтов**

**LDB>= SMB115, 9 //если количество вводимых байтов > 8 MOVB 8, VB1009 //значение счетчика вводимых данных = 8 MOVB SMB115, VB1009 //значение счетчика вводимых данных = //количеству вводимых байтов**

**BMB \*VD1000, AB0, VB1008 //копировать выводимые данные DP на выходы BMB EB0, \*VD1004, VB1009 //копировать входы во вводимые данные DP**

# **Файл интерфейсов устройств (GSD) для Master–устройств, не входящих в SIMATIC**

В табл. 8–8 показан пример файла интерфейсов устройств (GSD), который должен использоваться, когда Master-устройство не является устройством SIMATIC.

Таблица 8−8. Пример файла интерфейсов устройств (Master, отличный от SIMATIC)

### **Программа**

**; GSD-данные для S7-215 DP slave с SPC3 ; MLFB : 6ES7 215-2AD00-0XB0 ; Дата : 05-Oct-1996 ; Версия: 1.0 GSD ; Номер модели, Freeze\_Mode\_supp, Sync\_mode\_supp ;============================================= #Profibus\_DP Vendor\_Name = "SIEMENS E&A" Model\_Name = "CPU 215-2 DP" Revision = "REV 1.00" Ident\_Number = 0x2150 Protocol\_Ident = 0 Station\_Type = 0 FMS\_supp = 0 Hardware\_Release = "1.0" Software\_Release = "1.0"**

**9.6\_supp = 1 19.2\_supp = 1 93.75\_supp = 1 187.5\_supp = 1 500\_supp = 1 1.5M\_supp = 1 3M\_supp = 1 6M\_supp = 1 12M\_supp = 1 MaxTsdr\_9.6 = 60 MaxTsdr\_19.2 = 60 MaxTsdr\_93.75 = 60 MaxTsdr\_187.5 = 60 MaxTsdr\_500 = 100 MaxTsdr\_1.5M = 150 MaxTsdr\_3M = 250 MaxTsdr\_6M = 450 MaxTsdr\_12M = 800 Redundancy = 0 Repeater\_Ctrl\_Sig = 2 24V\_Pins = 2 ; специфичекая информация для Slave'а... ; Freeze\_Mode\_supp = 1 Sync\_Mode\_supp = 1 Auto\_Baud\_supp = 1 Set\_Slave\_Add\_supp = 0 User\_Prm\_Data\_Len = 03 User\_Prm\_Data = 0x00,0x00,0x00 Min\_Slave\_Intervall = 01 Modular\_Station = 0 Max\_Module = 1 Max\_Input\_Len=64 Max\_Output\_Len=64 Max\_Data\_Len=128 ; модули с байтовой организацией передаваемыми данными ; Module = "2 Bytes Out / 2 Bytes In" 0x70 EndModule Module = "4 Bytes Out / 4 Bytes In" 0x71 EndModule Module = "8 Bytes Out / 8 Bytes In" 0x73 EndModule Module = "16 Bytes Out /16 Bytes In" 0x77 EndModule Module = "32 Bytes Out / 32 Bytes In" 0x7F EndModule Module = "64 Bytes Out / 64 Bytes In" 0xC0, 0x5F, 0x5F EndModule Module = "4 Bytes Out / 16 Bytes In" 0xC0, 0x41, 0x47 EndModule Module = "8 Bytes Out / 32 Bytes In" 0xC0, 0x43, 0x4F EndModule Module = "16 Bytes Out / 64 Bytes In" 0xC0, 0x47, 0x5F EndModule Module = "16 Bytes Out / 4 Bytes In" 0xC0, 0x47, 0x41 EndModule Module = "32 Bytes Out / 8 Bytes In" 0xC0, 0x4F, 0x43 EndModule Module = "64 Bytes Out / 16 Bytes In" 0xC0, 0x5F, 0x47 EndModule**

Таблица 8−8. Пример файла интерфейсов устройств (Master, отличный от SIMATIC), продолжение